Students need to login/register at - https://www.webassign.net/washington/login.html

Once they create their accounts – students will see REVIEW PURCHASE OPTIONS – once they CLICK on it:

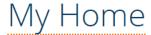

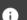

i Ready to purchase? Review your options now.

The students will have 2 options – 1 TERM - \$40 OR CLICK the LITTLE ARROW down you will have the MULTI-TERM - \$96 option:

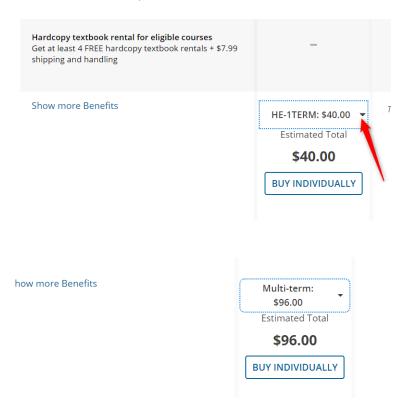

IF Student bought their codes from the Bookstore or another VENDOR:

**CLICK INTO YOUR COURSE HERE:** 

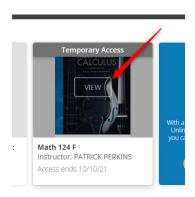

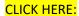

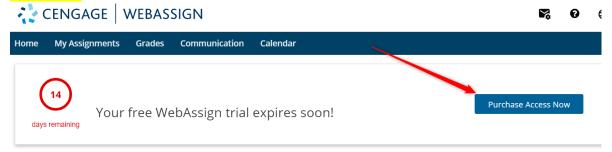

## **CLICK HERE:**

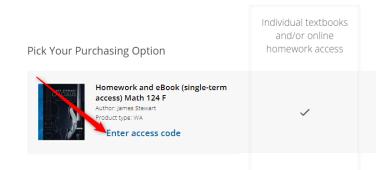

## **COPY & PASTE your ACCESS CODE CLICK REGISTER:**

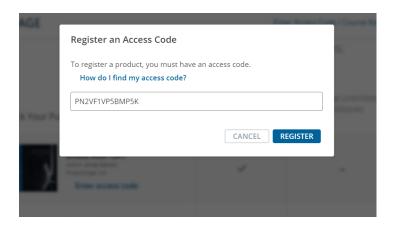

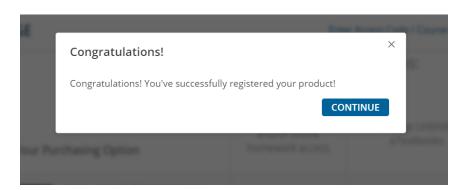